## **電子証明書(ICカード)有効期限切れに伴う注意事項**

電子入札システムでは、各種通知(指名通知、再入札通知など)の閲覧者や入札書など の提出者が入札参加者本人であることの特定や、改ざんを不可能にするために、電子証明 書や電子署名の技術を使用しますので、システムを利用するためには、事前に開札日時以 降まで有効な「電子入札コアシステム対応電子証明書(ICカード)」が必要です。

ICカードの有効期限切れに伴う注意事項と対処方法は次のとおりです。

## **1 注意事項**

- **(1)ICカードの有効期限が切れてしまうと、そのICカードでは電子入札システム を使用できなくなります。**
- **(2)開札日時まで有効期限のあるICカードで入札書を提出する必要があります。**

**入札後、開札日時までに有効期限が切れてしまうと、有効な電子証明や電子署名が 確認できないことから、入札書が無効となります。**

| ICカードの有効期限切れが発生する<br>タイミング |                           | 入札書<br>開札<br>受付開始 | 有効 |
|----------------------------|---------------------------|-------------------|----|
| $(\mathcal{F})$            | 入札書(見積書)提出前に<br>有効期限切れの場合 |                   |    |
| (1)                        | 開札 (開封) 前に<br>有効期限切れになる場合 | 札                 |    |
| $($ ウ)                     | 開札 (開封) 後に<br>有効期限切れになる場合 | ᄉ<br>札            |    |
| ICカードの有効期限                 |                           |                   |    |

**入札書(見積書)が無効となる例**

(ア) 入札書(見積書)を提出することができません。

(ウ) 入札書は有効です。

<sup>(</sup>イ) 開札 (開封) 前に I Cカードの有効期限が切れるため、 **入札書 (見積書) は無効と なります。**

### **2 対処方法**

参加される入札の開札日より前に有効期限切れとなるICカードをお持ちの場合は、 事前に次の処理を行った後に、新しく購入したICカードで入札書を提出してくだ さい。

**(1)新たにICカードを取得してください。**

※ICカードの取得までに2~4週間程度を要します。

費用や取得までの日数等については、各認証局へお問い合わせください。

#### **(2)取得したICカードを利用者登録してください。**

※「電子入札システム」の「利用者登録」画面から、[登録]を選択して利用者 登録を行ってください。⇒「ICカード更新」ボタンは使用しないでください。 **※利用者登録は、入札書(見積書)の提出より前に行ってください。**詳しくは、 以下の例を御参照ください。

#### **利用者登録の例**

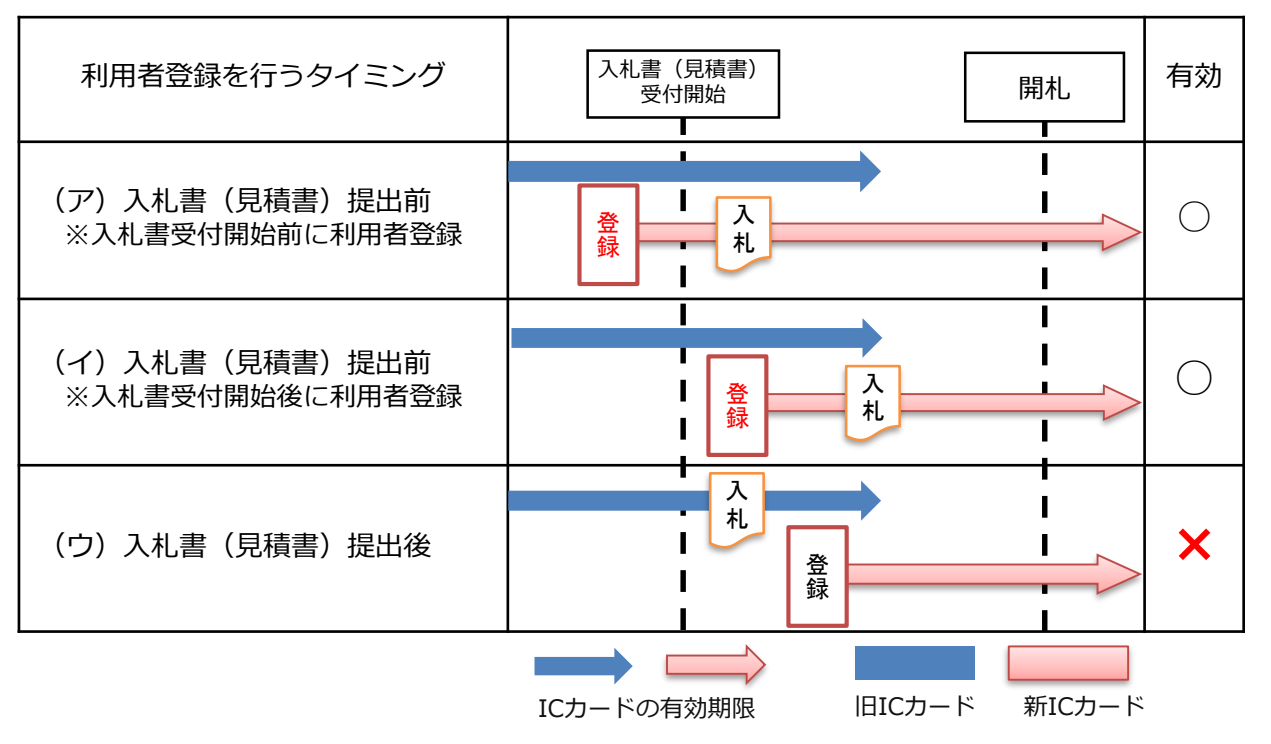

(ア・イ)入札書(見積書)を提出する前に利用者登録 ⇒ 入札書(見積書)は有効です。 (ウ)入札書(見積書)を提出した後に利用者登録 ⇒ 提出に使用したICカードが開札時 に有効期限切れとなるため、入札書(見積書)は**無効となります**。

※新しく購入したICカードは、有効期限切れとなるICカードの電子証明書や電子署 名を引き継ぐことができません。

# 電子証明書 (ICカード) 有効期限切れに伴う注意事項

## 3 参考

### 1. ICカードの有効期限の確認方法

現在ご利用中のICカードの表面等に記載されている有効期限を確認してください。

ICカードに有効期限の記載がない場合は、「電子入札システム」の「利用者登 録」画面から [変更] > [入力内容確認] > 「変更内容確認」画面でご確認いただけ ます。

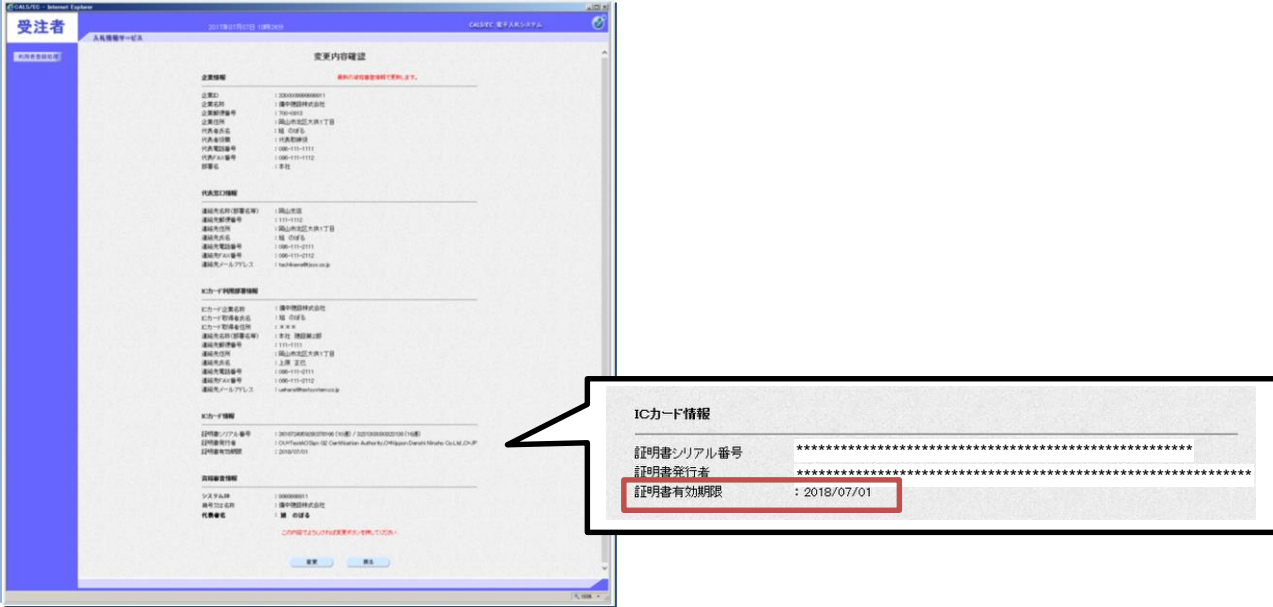